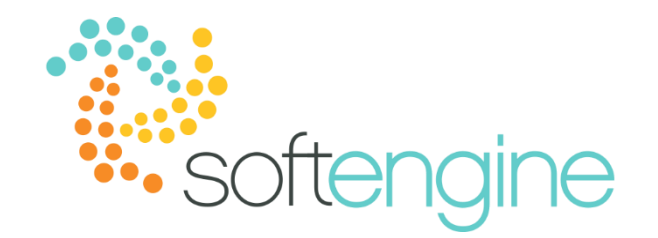

# **15 Minute Tip Talk – May 24, 2018 Fixed Assets 101**

### **Background**

There are few companies which do not use fixed assets in their daily operations. Managing valuable items, which are not part of core trading, is nearly as important as managing inventory. SAP Business One's fixed asset module allows users to manage and monitor the value of the fixed assets.

#### **Prerequisites**

To start working with SAP Business One's fixed assets module, we need to enable it in Administration > System Initialization > Company Details in the Basic Intialization tab.

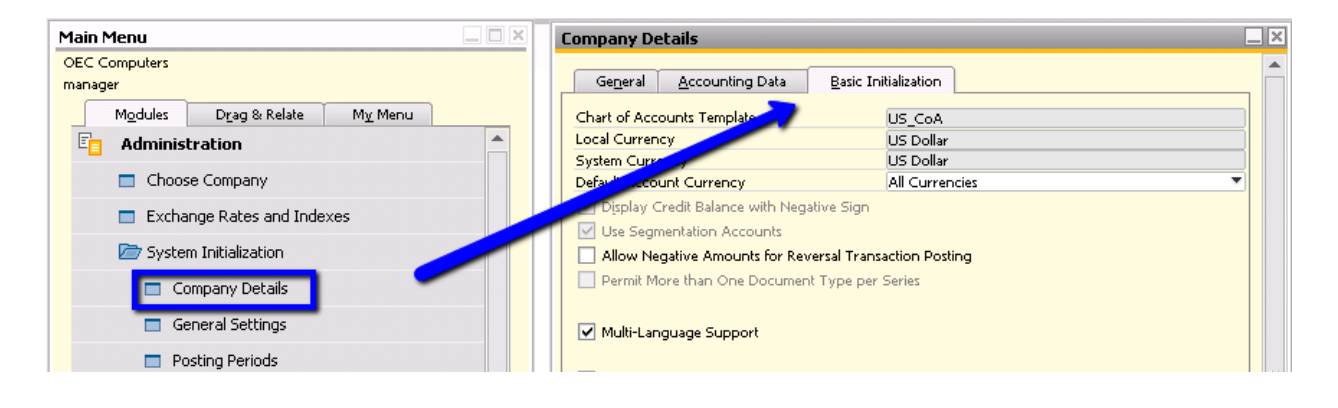

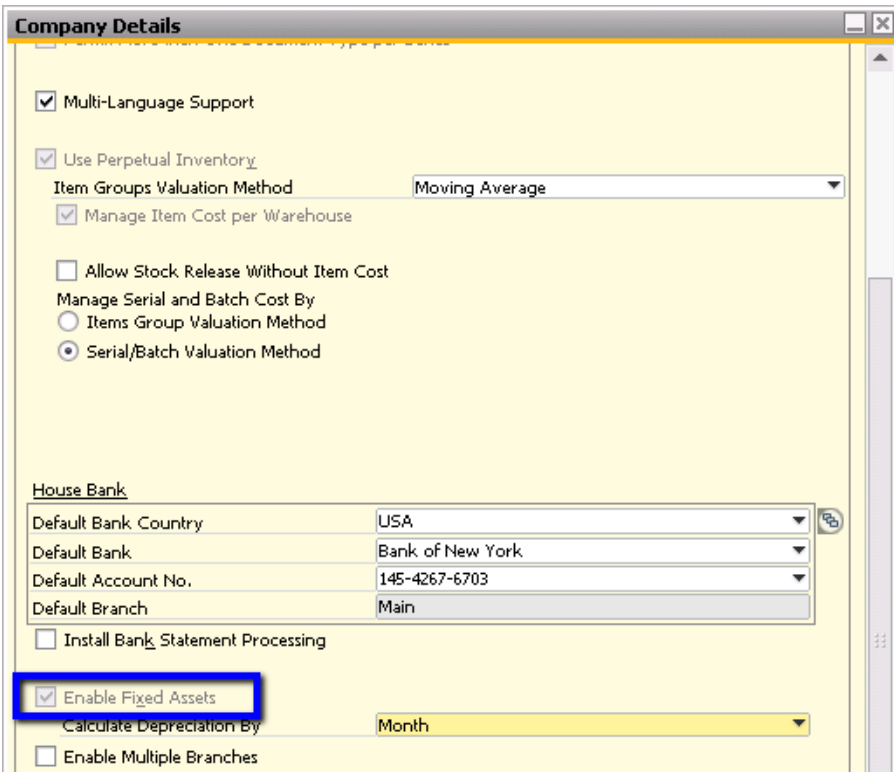

Note that in the above setting is greyed out, as once the solution is activated you cannot deactivate it.

Once the solution has been activated, you will be able to see a Fixed Assets submodule under Financials.

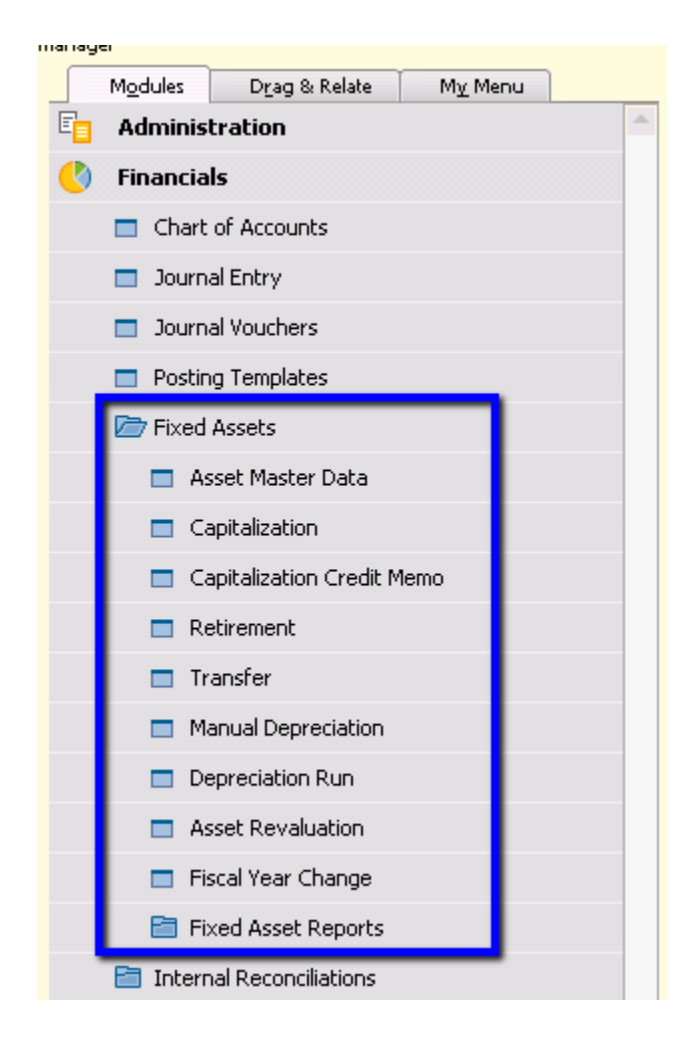

The Asset Master Data window is very similar to the Item Master Data window, with the addition of Fixed Assets Item Type and the Fixed Assets tab.

### **Fixed Asset Life Cycle in SAP Business One**

The life cycle of a fixed asset in SAP Business One can be generalized into the following categories:

1. Definition

You will first set up a fixed asset in the Fixed Asset Master Data window. This window allows you to define and manage all Fixed Assets item types.

2. Activation

An Asset Master Data record is activated when the user purchases a fixed asset using an A/P Invoice. The A/P Invoice automatically generates a Capitalization document.

3. Depreciation

When a user executes a depreciation run, the system carries out the depreciation planned up to the specified date.

4. Adjustments

Additional fixed assets documents support the need for adjustments, if necessary, during the life cycle of a Fixed Assets item type: Fixed Asset Transfers, Revaluation, or Appreciation of an asset.

5. Retirement

You can retire a fixed asset using an A/R invoice. The A/R Invoice automatically generates a Retirement document. In order to retire the asset on an A/R invoice, the user should mark the Asset Master Data record as a Sales Item.

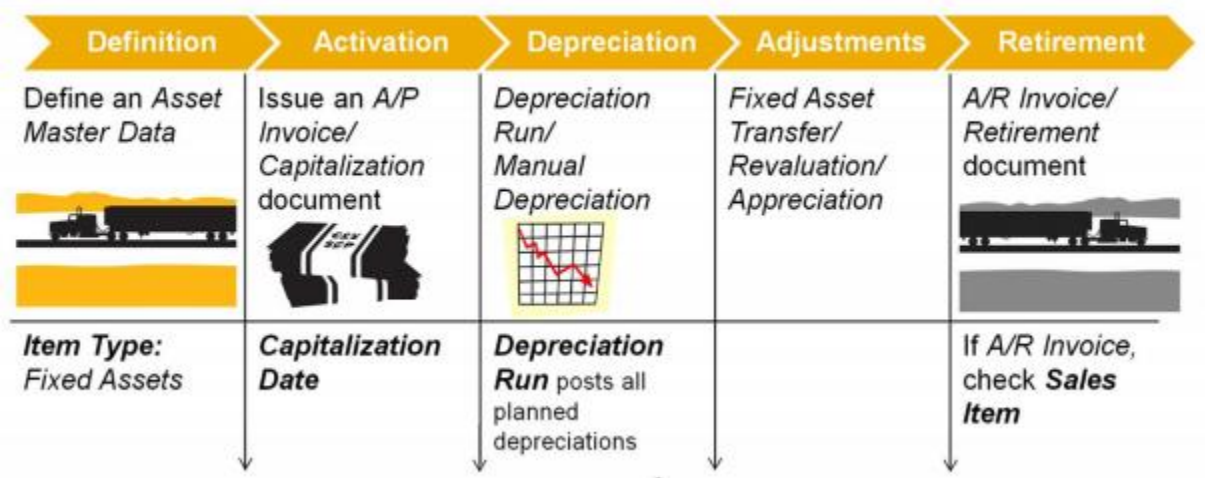

Creating and cancelling marketing documents involving fixed assets will result in the creation or cancellation of the following fixed asset documents:

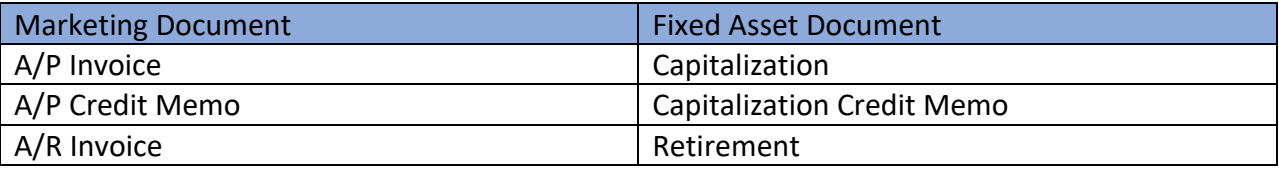

### **Fixed Asset Example: Trucks**

To better illustrate this module, we will use the example of purchasing a truck for OEC Computers.

### Definition

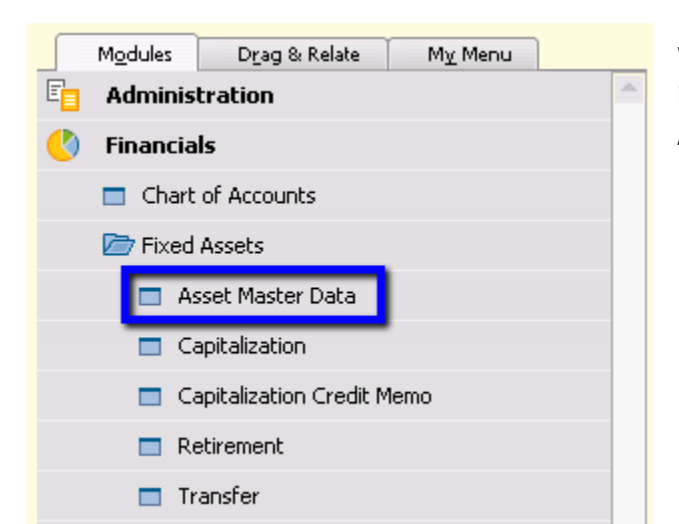

We will first define the truck as a fixed asset in Asset Master Data in Financials > Fixed Assets > Asset Master Data

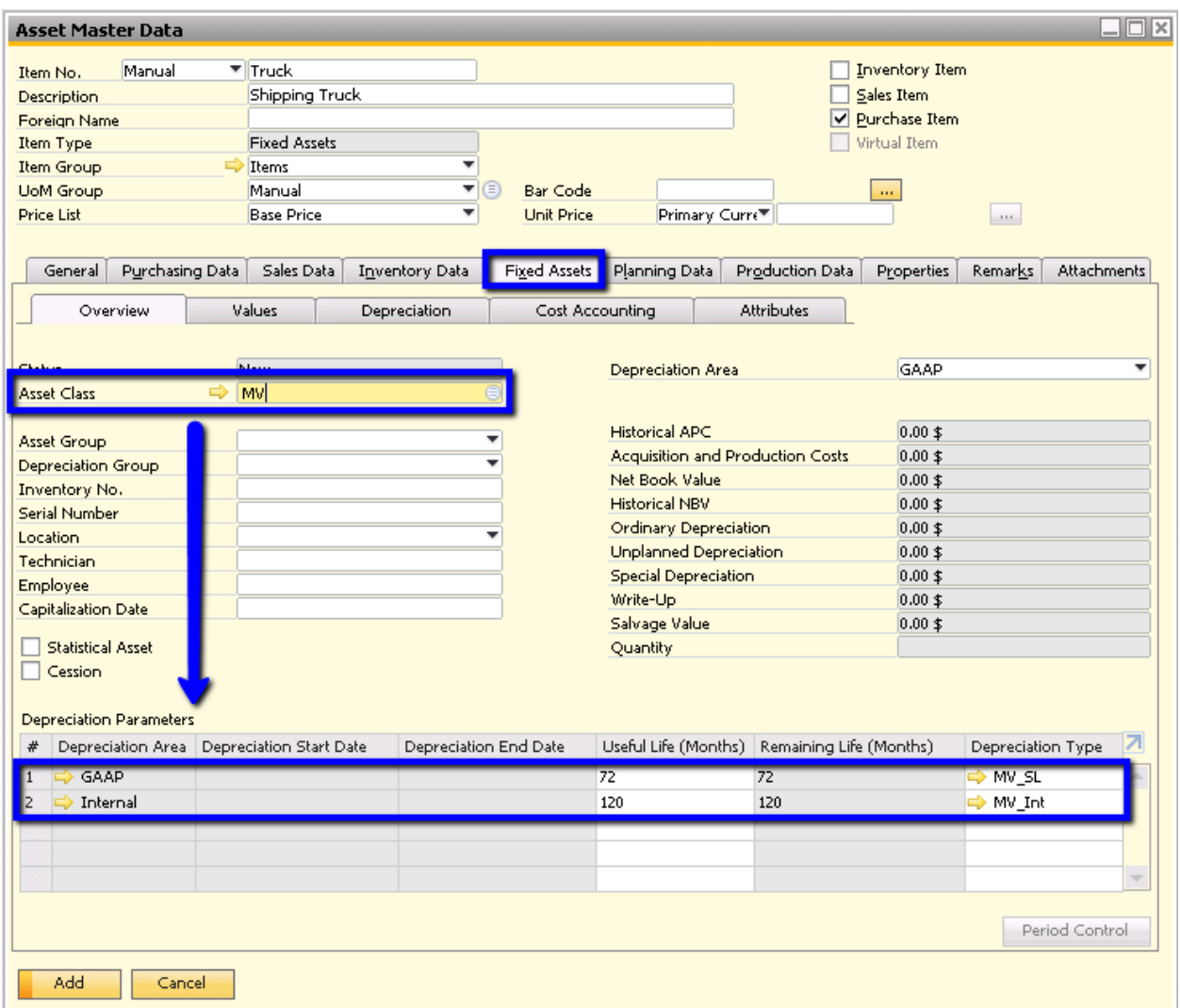

### In the Overview tab of the Fixed Assets tab, you can see the Asset Class

Note that selecting the Asset Class carries over the depreciation area, depreciation type, and useful life defined in that class.

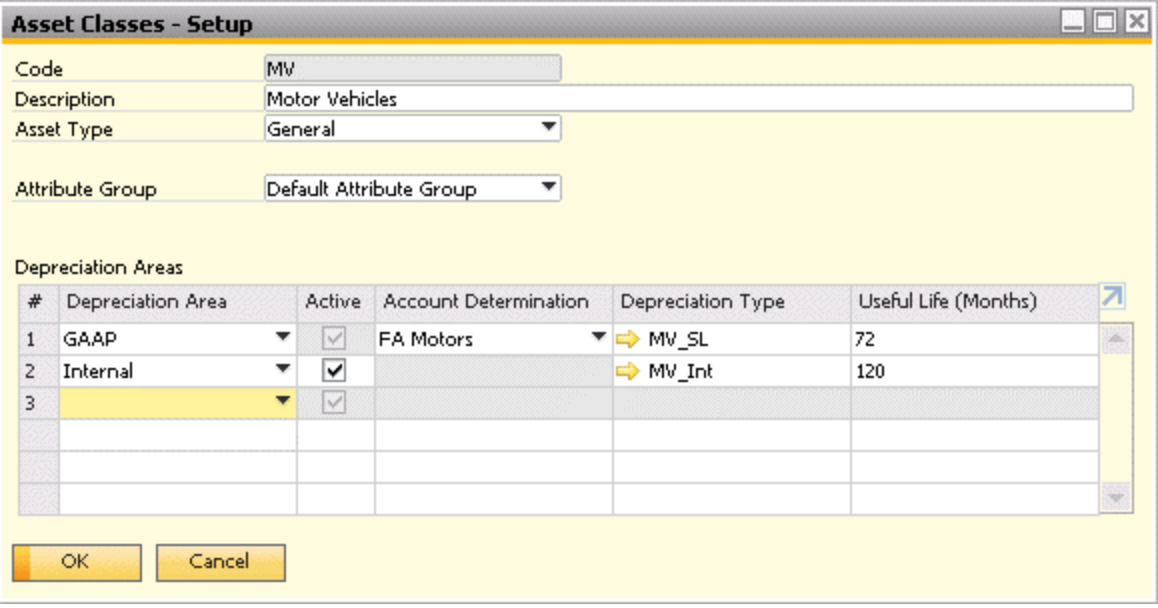

## **Capitalization**

You can purchase a fixed asset using an A/P Invoice. Upon adding the A/P Invoice, the system will automatically generate a Capitalization document.

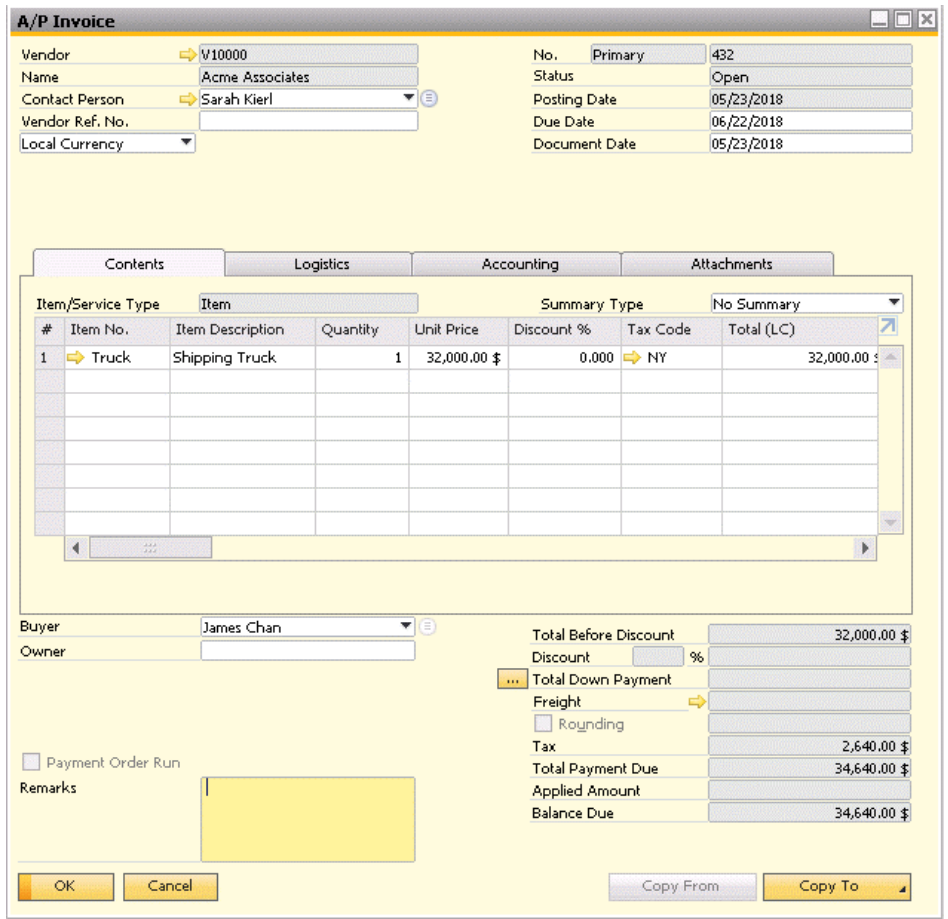

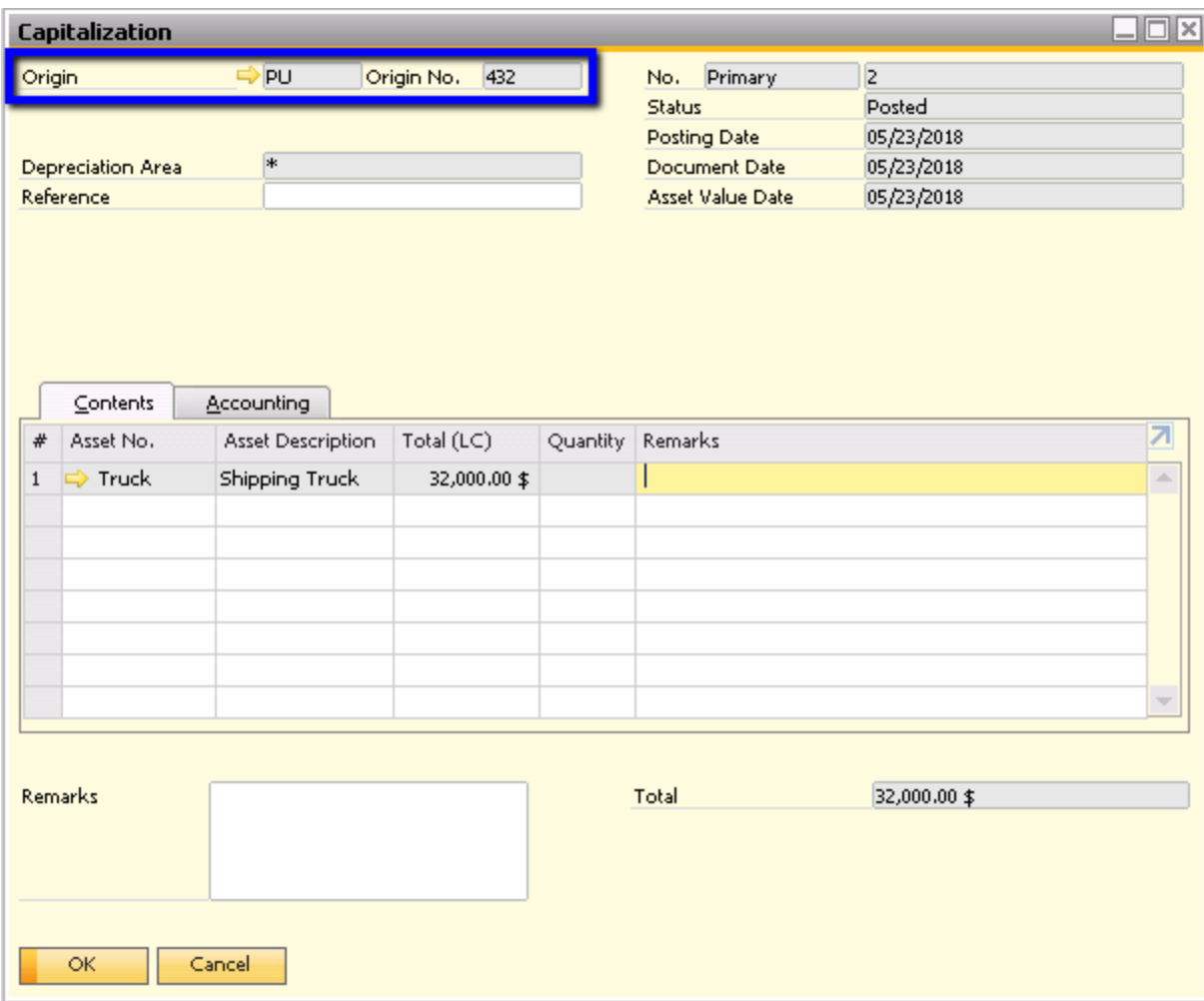

Alternatively, you may also generate the Capitalization document directly (without creating an A/P Invoice) if no vendor is involved.

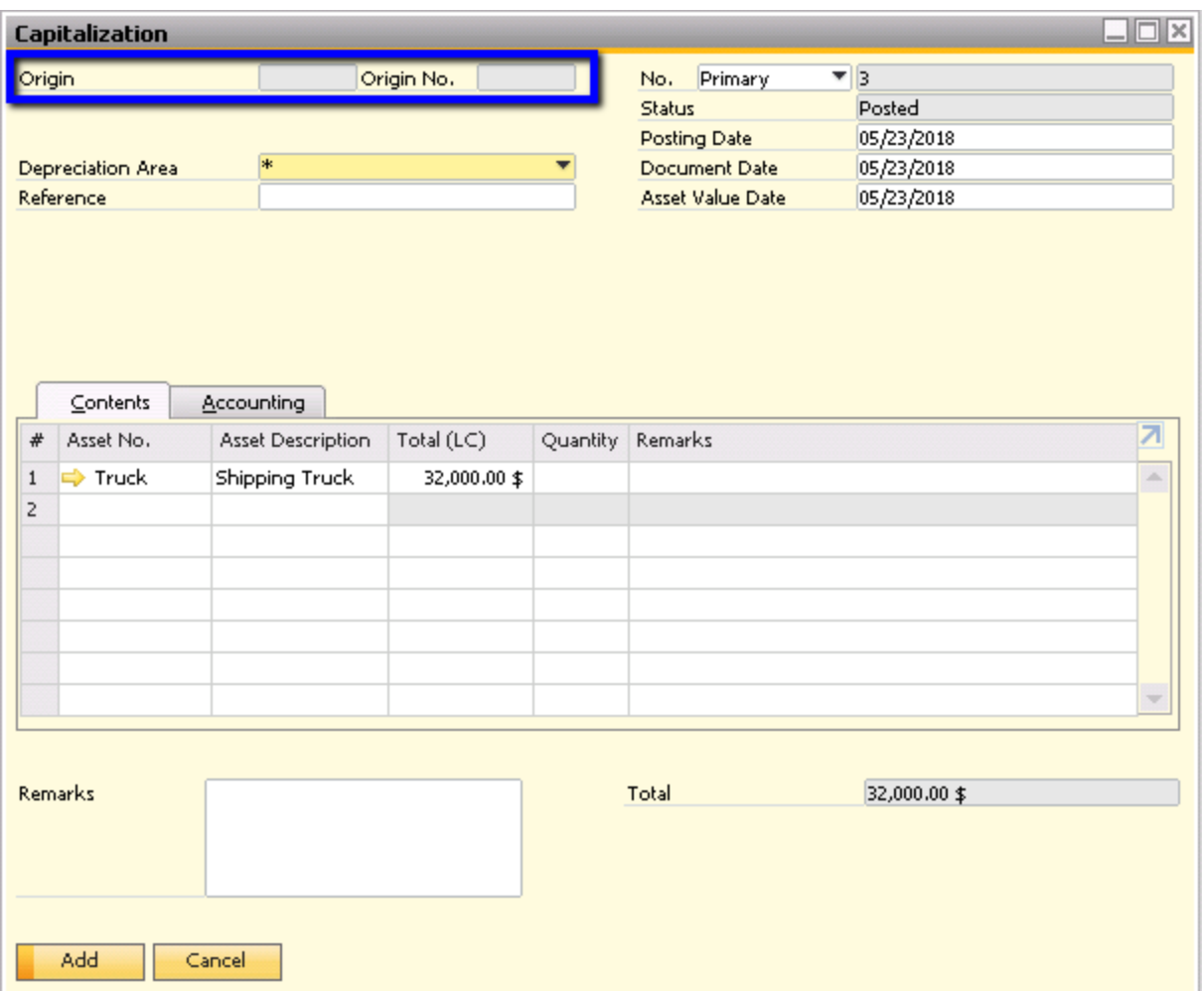

Note in the first example, the Asset Value Date will be set by default to be the same as the A/P Invoice posting date.

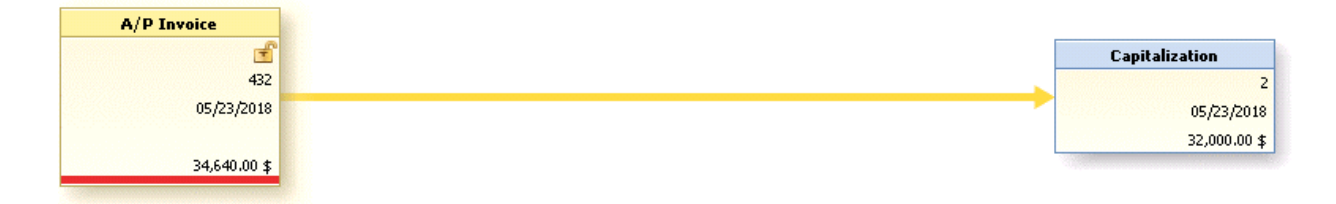

### **Depreciation**

After capitalizing an asset, you will want to depreciate the asset to write off its cost over its useful lifetime. Depreciating the asset will increase your depreciation expense as well as reduce your fixed asset's book value. Factors that will predict your depreciation expense in the fiscal year are asset class, depreciation area, account determination, and depreciation type. You can see the planned and posted depreciation for the fiscal year by going to the Depreciation subtab in the Fixed Assets tab.

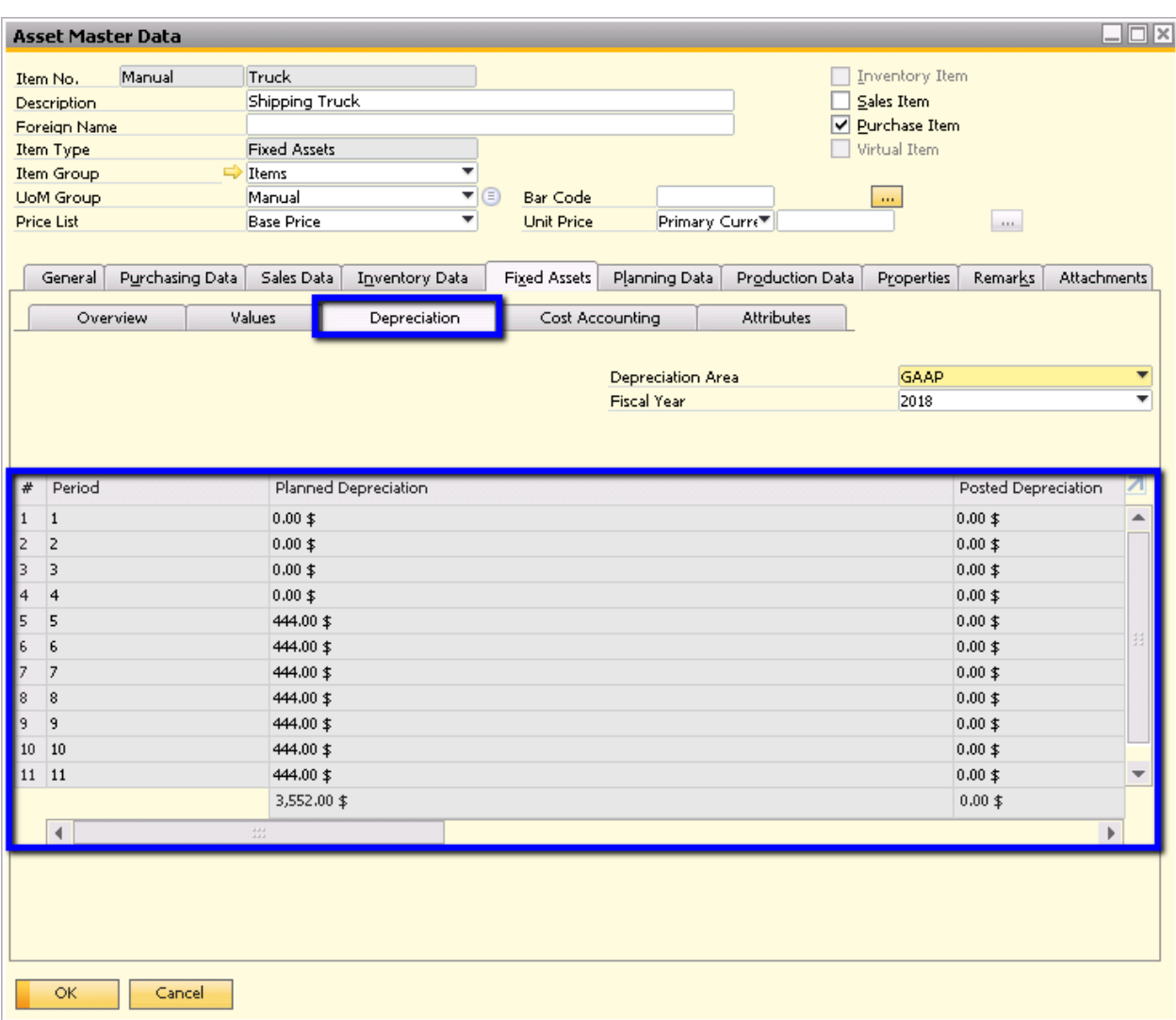

In order to post the depreciation, you can execute a depreciation run. You can find this under Financials > Fixed Assets > Depreciation Run.

### **Adjustments**

If there are necessary adjustments to your fixed assets, you can use Fixed Asset Transfers or Revaluation.

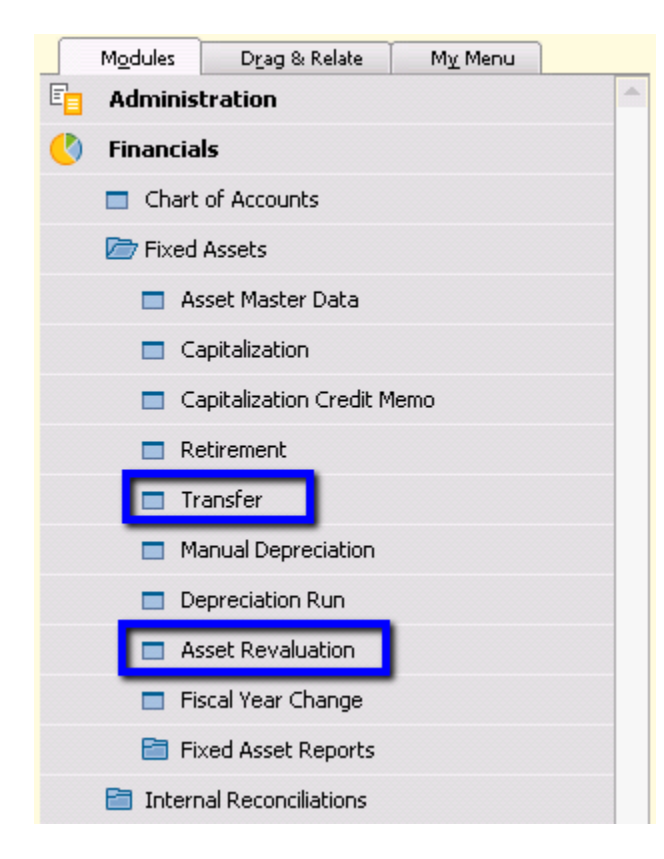

### **Retirement**

Retirement is the removal of an asset or part of an asset from the asset portfolio. Similarly to capitalizing a fixed asset, there are two ways to retire a fixed asset: by A/R Invoice if you are selling the asset or Retirement document if there is no customer involved.

### **softengine.com**

**F:** 818.884.3900

面白口圖